# **Naming Services portal Webinar**

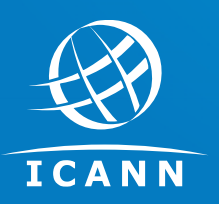

Neeraj Sood ICANN Product Management

Webinar Date 20 September 2017

### **Agenda 1 Slide**

 $\bigotimes$ 

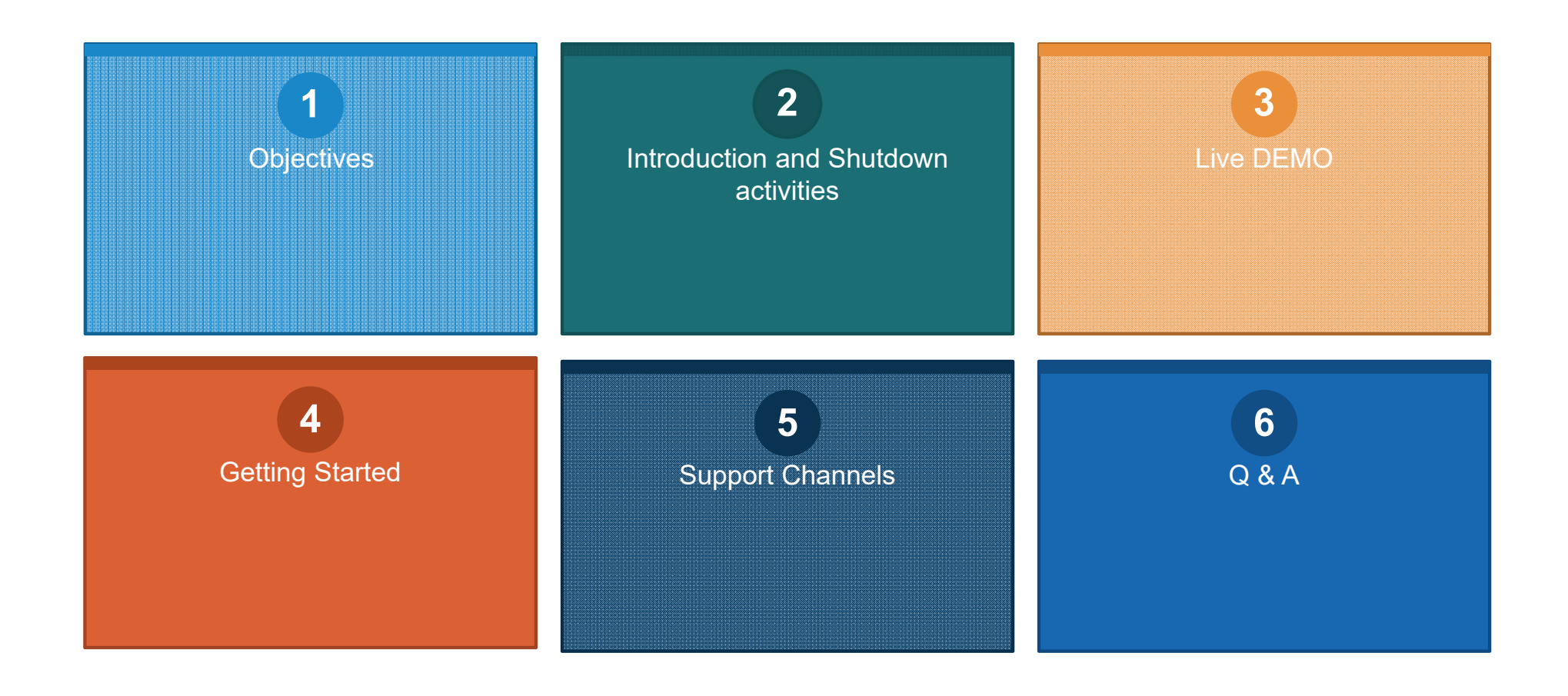

## **Objectives**

Provide clear directions and support to transition to the new Naming Services portal

- $\blacksquare$  **Equip All RPC/APCs with accurate information**
	- ä, Support during shutdown
	- □ New account activation
	- □ Support after Go-Live
- L **Support**
	- ш Key contacts with email and telephone numbers
	- □ Access to quick start guide, webinar, user guide and FAQs
- L **Q&A session** 
	- Webinar sessions are being recorded
	- Questions can be asked in the chat room
	- □ Presentation and webinar posted on Naming Services portal in the document library and Registry Services Resources page

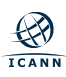

### **Introduction: Naming Services portal**

#### $\blacksquare$ **What is the Naming Services portal?**

- Ш Salesforce-based application built to streamline the way contracted parties conduct business with the ICANN organization.
- □ Will be used for account management, inquiries and service requests
- □ Will replace the Global Domains Division (GDD) and Applicant portals

### **What will this change bring?**

- ш Flexible and scalable, more secure architecture
	- Г Introduction of multi-factor authentication
	- Г Mobile responsive
- Ш Solid foundation
	- Extensible to other contracted parties in the future
	- Upcoming services CZDS and Registrar
- □ Easily leverage new Salesforce updates as they become available

# **Key Features**

- Г **Legacy and assigned TLDs will now have portal access**
- L **Allows multiple users portal access**
	- Ш Eliminates the need to share credentials
- **Improved user experience**
	- Reduced paper forms
	- Centralized communication via portal
	- **Clear call to action on requests**
- L **PDF forms eliminated**
	- ш Functionality for collecting data is directly in the portal
- Г **Elimination of legacy systems**
	- □ Registry Request Service (RRS) is no longer needed for RSEP requests
	- ш Expedited Registry Security Review (ERSR) requests can now be opened in the portal
- L **Interactive experience**
	- **-** Guidance text is available through each service request
	- □ Structured workflows - Service Requests can be saved throughout submission process
	- □ Data validation ensures complete submissions

### **Shutdown Period**

### **TRANSITION TO NEW NAMING SERVICES PORTAL**

- L **WHEN:**
	- ш **Planned start: Thursday 00:00 UTC, 21 September 2017**
	- □ GDD and Applicant portal access will cease
	- □ New portal login details sent via email beginning 25 September 2017
- L **WHY:**
	- ш Data migration from old to new Naming Services portal
	- □ Three to four days downtime given the volume and change in architecture
- **WHAT to expect during downtime:**
	- All GDD and Applicant services will be suspended to maintain data integrity
	- a. RSEP RRS, ERSR system will be online (functionality replaced by Naming Services portal)
	- □ Limited support via phone for inquiries regarding shutdown
	- □ New requests via email will be processed post migration to Naming Services portal

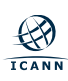

### **Portal Demo**

# **LIVE DEMO**

| 7

### **How-to Provide Feedback**

#### $\blacksquare$ **Submit feedback directly from portal:**

- $\blacksquare$ Click on Contact Support and click "Submit Feedback"
- $\blacksquare$ Direct link, https://namingservices.ideas.aha.io/ideas/new
- ▉ Create a new General Inquiry case with details

#### ▉ **Contact ICANN Global Support:**

- ▉ Email Global Support at globalsupport@icann.org
- $\blacksquare$  Call Global Support at phone numbers listed at https://www.icann.org/resources/pages/customer-support-2015-06-22-en#global-support-centers

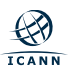

## **Getting Started**

- Г **Activation Email**
	- Ш Look for an activation email on 25 September 2017
	- Ш Setup password and multi-factor authentication
	- $\mathbf{r}^{\prime}$ Email globalsupport@icann.org for any portal access issues

#### п **Naming Services portal – production environment**

- Ш Bookmark https://portal.icann.org for direct portal access
- Ш Current GDD and Applicant portal will a have popup and redirect message

#### Г **Support Documentation**

- □ Quick-start guide
- ш Naming Services portal user guide
- Ш Terms-of-Use document
- FAQs
- □ Presentation and webinar demonstration recording

## **Getting Started**

- Г **What you need to do first:**
	- Verify you are credentialed or have access to correct account
	- Ш Confirm contact information is accurate
		- Your own contact,
		- Other contacts listed on the account and,
		- Confirm all TLD contact roles including Billing, Compliance, Emergency and Legal
	- Ш Verify Onboarding Information Request (ONBIR) information is accurate
	- Ш Uniform Rapid Suspension System (URS) password is updated
		- Ш If not changed since April 2017, please change
- $\blacksquare$  **What to do if any information is incorrect:**
	- ш Contact ICANN global support team immediately by creating a new General Inquiry case from the portal

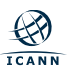

### **Frequently Asked Questions (FAQs)**

### **How will I access my account?**

You will receive an activation email from ICANN to the email address you have provided.

### **What is URL for Naming Services portal?**

Click on the link, https://portal.icann.org, please bookmark link, save the activation email for future reference.

#### **What is the preferred browser to use?**

The recommended browser is Google Chrome for the best user experience.

### **Will I be asked for multi-factor authentication every time I log in?**

Yes, the system requires multi-factor authentication each time you login to the portal. This includes username and password plus another form of identification such as Google Authenticator, OKTA push, automated mobile phone call.

#### **How do I reset my password and/or second form of authentication ?**

Click on Contact Support link in the portal. You will presented with an OKTA dashboard. Changes can be made under the Mysettings drop down menu located on the top right.

#### **What if I forget my password to the portal?**

Click on the Forgot password link on the login page to receive a reset password email.

#### **How do I authorize additional users to access the portal?**

Create a new General Inquiry case via the Naming Services portal to request access for additional team members

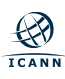

| 11

### **Frequently Asked Questions (FAQs)**

### **What information can I edit as part of self-service?**

You can manage and update all information related to your personal contact, except for the following fields:

 $\blacksquare$  First and last name, Primary email, Legal email *Please contact ICANN staff via a General Inquiry case if you need to update this information.* 

### **What support documentation is available?**

Support documents are nested in the Documents Library Tab on the Naming Services portal including:

- г Naming Services portal user guide
- г Quick start guide
- FAQs
- п Webinar slides/recording

#### **How do I report bugs/issues?**

Click on the Submit Feedback button under Contact Support, or open a General Inquiry case.

#### **Who should I contact for assistance?**

Contact ICANN staff using one of these three methods:

- П Create a new General Inquiry case via the Naming Services portal
- П Email Global Support at globalsupport@icann.org
- П Call ICANN at the phone numbers listed here: https://www.icann.org/resources/pages/customer-support-2015-06-22 en#global-support-centers

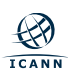

| 12

### **Question and Answer**

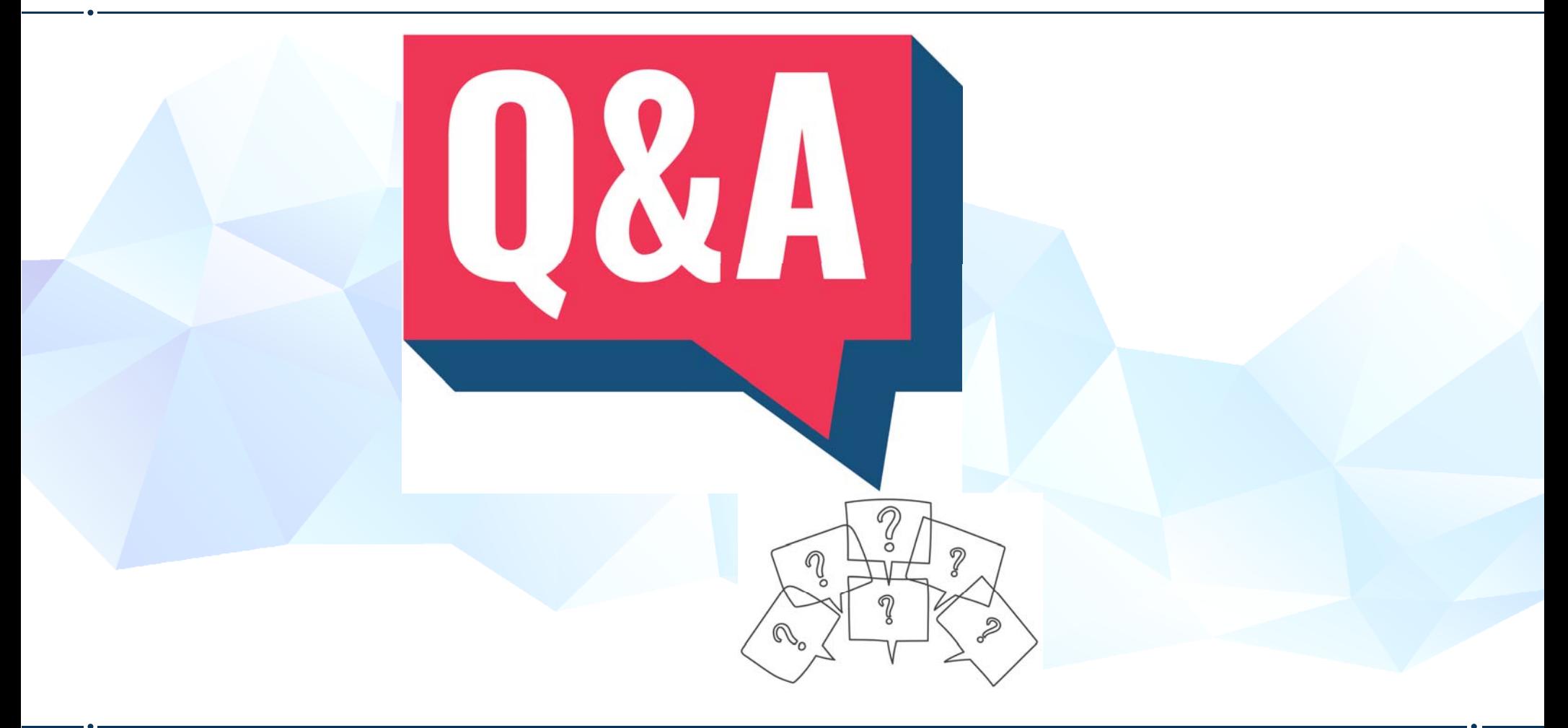

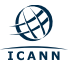